# **REGISTER & ORDER NOW Your New School Lunch Ordering System is Now Live!**

ISS Education has recently upgraded our school meals ordering website. The time has come for your school to move over to the new system – hurray! We just need you to please spare a few minutes to register your account and place meal orders.

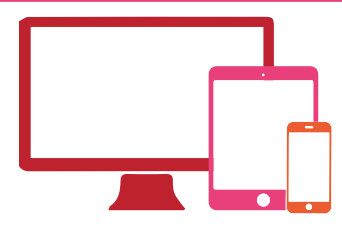

To begin, please visit **[parents.feedinghungryminds.co.uk](https://parents.feedinghungryminds.co.uk/login)** and setup your account

There will be videos available on the **help** section of the website if you get stuck. Below are a few pointers on how to get started.

#### **Register Your Account for the First Time**

As an existing customer, your account and balance will automatically be transferred to our new website. However, the first time you login, you'll need to follow the instructions below:

- 1. On the login page select **Forgot Password**
- 2. Enter your email address and select **Reset Password**
- 3. You will then receive an email from **noreply@bluerunnersolutions.com** *Check your junk folder if you can't find the email*
- 4. Open the email and click **Reset Password**
- 5. This will open the new website and you will be prompted to input your new password and confirm it

You will now be able to login to your account.

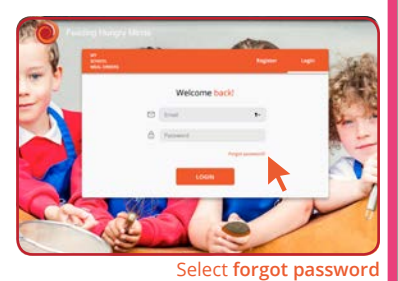

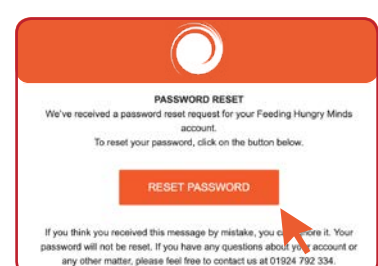

Click **reset password** in the email

## **Login to Your Account**

- 1. Enter the same **email address** and **password** as the ones you registered with
- 2. Click on **Login** which will take you to your account homepage

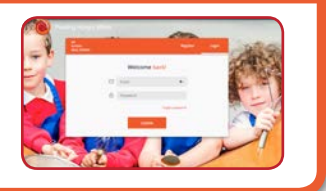

#### **ONCE YOU'VE LOGGED IN YOU CAN:**

### **Add New Children to Your Account**

**Order Meals**

# n n n

**View & Print Your Child's Meal Plans**

**Change or Cancel Orders**

- Is clear and simple to use
	- Includes an automatic registration and password reset process
- Has a shopping basket function to track meal selections
	- Makes it easy to add children to an account
- Enables easy printing of meal plans

.

- Allows meals to be ordered and cancelled on the same day
- Emails users with confirmations of orders and changes

**THE NEW SYSTEM...** We've made it easier to order so the process is much quicker!

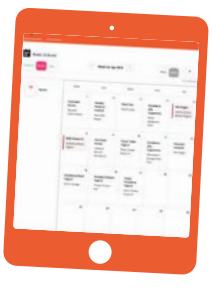

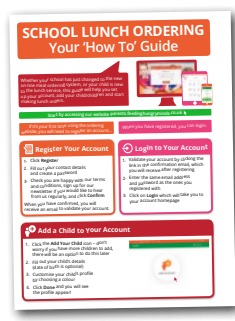

For full details on how to setup your account and order, watch our 'How To' videos or take a look at our 'How To' Guide, available on the **help** page of our website.

#### **Still need some advice?**

Get in touch by emailing us at **[feedinghungryminds@uk.issworld.com](mailto:feedinghungryminds%40uk.issworld.com%20?subject=)** or give us a call on **01924 792334**

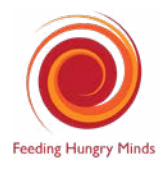